# LASA2025 Instruções para o envio de Propostas Individuais

Prazo para inscrição on-line: 9 de setembro de 2024 às 17h, ET.

## **O que é uma Proposta de Artigo Individual?**

Indivíduos podem enviar uma proposta de artigo individual. Propostas individuais são avaliadas pelo presidente de cada área, e caso aceitas, o presidente as combina com outras semelhantes para criar um painel. Portanto, é melhor encontrar colegas que gostariam de apresentar artigos com o mesmo tema que o seu e construir um painel para ser avaliado.

### **Antes de você começar, favor observar:**

• Quer ver se os outros estão apresentando propostas individuais com o seu mesmo tema? Acesse https://members.lasaweb.org/prot/papermatch/. Junto a outros colegas (no mínimo três e no máximo cinco), vocês podem apresentar uma proposta de painel. Isso ajudará a garantir que você esteja em um painel com outros que escolheram o mesmo tema.

• Para enviar uma proposta individual, a associação à LASA ou a assinatura do *All Access* para o indivíduo e os coautores deve expirar após **9 de setembro de 2024, às 17:00 h ET**. Para saber mais datas importantes, acesse: https://lasaweb.org/pt/lasa2025/important-dates/.

• Se alguém não aparecer no sistema de proposta, é porque sua associação o a assinatura do *All Access*  expira em ou antes de 9 de setembro de 2024. Entre em contato para que possam se associar ou renovar sua associação ou o *All Access* a través do seguinte link: https://members.lasaweb.org/jru/

• Você não poderá salvar uma proposta no sistema para continuar trabalhando nela mais tarde. Primeiro, você deve enviar a proposta para poder editá-la. Após o envio bem-sucedido, você receberá uma mensagem de confirmação na tela e um e-mail. A proposta poderá ser editada até o prazo final, que é **9 de setembro de 2024, às 17:00 h ET**.

#### **Etapas para o envio de Propostas Individuais**

**Etapa 1:** Clique neste link https://lasaweb.org/pt/lasa2025/proposals/. Selecione *Envio de proposta* e insira seu ID e sua senha de membro da LASA.

**Etapa 2:** Selecione *Submit or Edit a Proposal*.

**Etapa 3:** Selecione *Submit A Paper, Panel, or Special Event*.

**Etapa 4:** Selecione a área temática do seu artigo.

#### **Etapa 5:** Em *Individual Presentation* selecione *Paper*.

**Etapa 6:** Insira um título *Paper Title* e uma breve descrição *Abstract Information* do seu artigo. Ao concluir, clique em *Accept and Continue*. O título do artigo deve conter letras maiúsculas e minúsculas e ter menos de 25 palavras, e a descrição pode conter no máximo 250.

**Etapa 7:** O sistema irá selecioná-lo automaticamente como o autor do artigo, e seu nome aparecerá como *Autor*. Para adicionar co-autores do artigo, escreva seu sobrenome (ou parte dele) na caixa e clique em *Search for Author*. procure o co-autor pelo seu sobrenome e selecione *Add Author* ao lado do nome. Ao completar, clique em *Accept and Continue*.

Observação: Se você não localizar os coautores do artigo na lista, é porque sua associação a assinatura do *All Access* expira em ou antes de 9 de setembro de 2024. Entre em contato para que possam se associar ou renovar sua associação ou o *All Access*. Depois você precisará editar sua proposta para incluí-los antes da data-limite de **9 de setembro de 2024 às 17:00 h h ET**.

**Etapa 8:** Revise as informações, edite-as, se necessário, e, em seguida, clique em *Accept and Continue*.

O envio de sua proposta de artigo individual para o LASA2025 foi concluído. Você receberá uma confirmação da mensagem na sua tela e uma confirmação do seu envio por e-mail. Se você não receber um e-mail, entre em contato com *lasa@lasaweb.org* para confirmar o envio bem-sucedido de sua proposta até **9 de setembro de 2024, às 17:00 h ET**.

Agradecemos o seu interesse no LASA2025!

**LATIN AMERICAN STUDIES ASSOCIATION** 4338 Bigelow Blvd Pittsburgh, PA 15213 lasa@lasaweb.org Tel: (412) 648-7929 Fax: (610) 492-2791

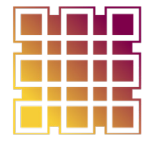

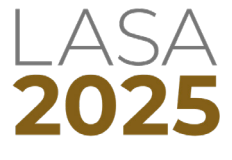